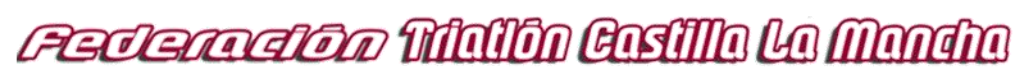

**SISTEMA DE INSCRIPCIÓN.**

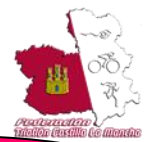

**IMPORTANTE**

## **DAR DE ALTA EN EL PROGRAMA PAPAS Y EN EL PROGRAMA DE LA JCCM SOMOSDEPORTE3-18**

El primer paso para apuntarse al deporte escolar, es dar de alta al chic@ en el programa PAPAS en el apartado de Actividad Física.

http://www.triatlonclm.org/archivos/dpte/72/papas2016.pdf

Una vez dado de alta el chico/a se le asignara un NIE (número de identificación escolar) o su propio DNI, con ese NIE o su DNI entramos en el programa somosdeporte 3-18

<http://deportesclm.educa.jccm.es/index.php>

M

Castilla-La Mancha Somos deposite

> Si ya somos una entidad registrada de algún club pinchamos en: **Iniciar sesión**, ponemos nuestro usuario y contraseña y creamos nuestro equipo de triatlón, eligiendo primeramente deporte, luego categoría y nombre del equipo en último lugar, en ese apartado metemos el DNI o NIE y se generara un DID un pdf con el seguro escolar.

Castilla-La Mancha F14,3000,00% DIPUTACIÓN PROVINCIAL DE CUENCA Anexo II CAMPEONATO REGIONAL DEL DEPORTE EN EDAD ESCOLAR **TEMPORADA 2016-2017** FORMULARIO DE INSCRIPCIÓN DE EQUIPO DEPORTE: TRIATI ON **CATEGORIA: 10 ALEVÍN FEMENINO** ENTIDAD DEPORTIVA: C.T TRISCHOOL CUENCA **NOMBRE EQUIPO: TRISCHOOL CUENCA** PROVINCIA: Cuenca **LOCALIDAD: Cuanca** DOMICILIO: Reves Catolicos S/N **CENTRO DE ENSEÑANZA: No TELÉFONO** la prestadora de la astistancia sant **DEPORTISTAS - ENTRENADORES - DELEGADOS NUMERO NUMERO NACIMIENTO** D.I.D. D.N.I. **DIA MES ANO** 

Ejemplo del formulario que genera el programa:

En caso de no estar registrado en la página debemos darnos de alta: Pinchamos en registro de nuevas entidades (se puede dar de alta como un club o persona física, (si no pertenecemos a ningún club) se enviara la solicitud a la junta y en el plazo de dos o 3 días os mandaran un correo con vuestro usuario y contraseña, una vez tenéis el usuario y contraseña debéis seguir los pasos del punto anterior.

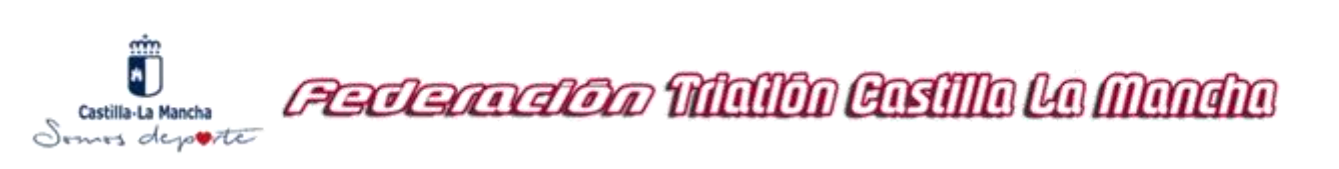

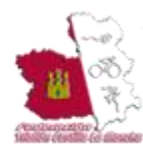

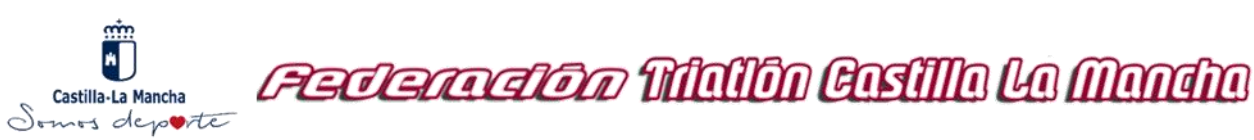

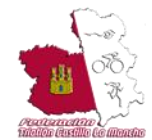

Una vez realizada la inscripción en el PAPAS y en la página de la junta. Accedemos a la página de la federación de triatlón de Castilla la Mancha y en el apartado Competiciones/ Competiciones de deportes escolar/ Elegimos la prueba en la que queremos participar y nos inscribimos.

<http://www.triatlonclm.org/competiciones?ambito=deporte%20escolar>

Te redirige a la página de rockthesport donde realizas la inscripción, los federados sirve con el dni y la gente no federada con el seguro escolar DID, pero todos tienen que asignar su DID, puesto que es deporte escolar.

Es requisito imprescindible mandar el formulario a la federación para comprobar que realmente está dado de alta correctamente, en caso de no tener DID el chic@ no podrá participar en la competición.

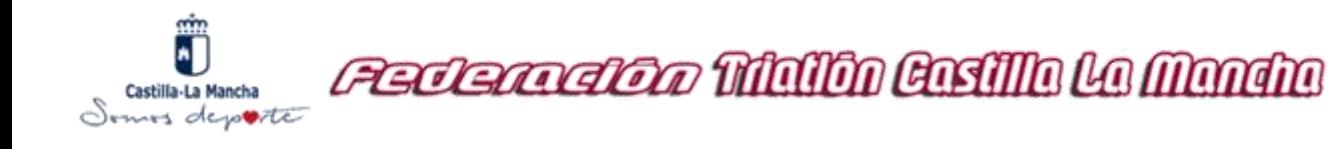

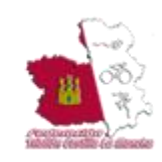